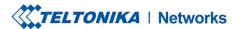

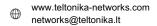

# **Product Change Notification**

### **Change description** 1. How devices are validated in the platform the first time they connect to an RMS Company. 2. How devices are added via RMS UI. 3. How devices are added via RMS API. Change type 4. Devices will not be able to be added to RMS via Android and iOS applications. Important: The ability to add devices via Android and iOS applications will be reintroduced with future application updates. **Summary:** • Teltonika device must have a "First login" done, i.e. a WebUI login and password change must have been made. • RMS will ask for the device's password before the device can be added. **Extended description:** 1. An added device must have already done a "First login", meaning the default password was changed after a successful login. This check will be done the first time a device with active RMS Service attempts a connection to RMS after being registered to an RMS company. After this validation, subsequent reconnects to RMS while the device is in the same company will not trigger any additional validations. 2.1. Adding singular devices via RMS UI Today: • For RUT/TCR devices - You must input the [Serial number] and [MAC address]. • For TRB devices - You must input the [Serial number] and [IMEI]. **Detailed description** After these changes: • For RUT/TCR devices - You must input the [Serial number], [MAC address] and the [Device's current password] (of the "admin" user) • For TRB devices - You must input the [Serial number], [IMEI], and the [Device's current password] (of the "admin" user). 2.2. Adding devices via CSV file In order to add a device to RMS using a CSV file, the file must contain the following columns of information: Today: Serial number MAC address (or IMEI when adding TRB devices) • Name (optional) After these changes: Serial number MAC address (or IMEI when adding TRB devices) Password Name (optional)

TELTONIKA NETWORKS UAB K. Barsausko st. 66, LT-51436 Kaunas, Lithuania

Registration code 305579419 VAT number LT100013223510

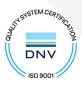

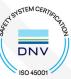

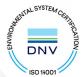

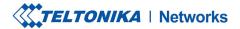

#### **Change description**

3. Adding a device through the RMS API will require additional information in the request body of the API call. For example, the request body for a RUT/TCR device would look like:

#### Today:

#### After these changes:

#### **Detailed description**

TELTONIKA NETWORKS UAB K. Barsausko st. 66, LT-51436 Kaunas, Lithuania

Registration code 305579419 VAT number LT100013223510

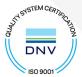

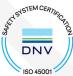

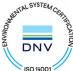

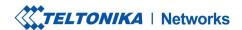

## **Change description** Meanwhile, the request body for a TRB device would look like: Today: "data": [ "company\_id": 12345, "device\_series": "trb" "imei": "123456789012345", "serial": "0123456789", "name": "New device", "auto\_credit\_enable": true ] **Detailed description** } After these changes: "data": [ "company\_id": 12345, "device\_series": "trb" "imei": "123456789012345", "serial": "0123456789", "name": "New device", "auto\_credit\_enable": true, "password\_confirmation": "Password123" ] Change reasons RMS system changes Change implementation February 27th, 2023 date

TELTONIKA NETWORKS UAB K. Barsausko st. 66, LT-51436 Kaunas, Lithuania

Registration code 305579419 VAT number LT100013223510

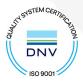

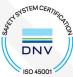

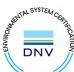

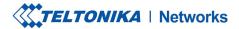

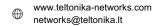

| Change impact          |                                                                                                    |
|------------------------|----------------------------------------------------------------------------------------------------|
| Risk Assessment        | <ol> <li>Any automatic RMS device integration processes will need to be changed to accompany these changes.</li> <li>Any currently created CSV files ready for upload will need to be changed according to the new format.</li> </ol> |
| Suggested action taken | Please contact your sales representative concerning any issues in regard to these changes.                                                                                                    |

### **Acknowledgement of PCN Receipt**

If no feedback is received within two weeks after the issue date of this notification - Teltonika may accept that this change has been tacitly accepted and can implement the change as indicated above.

TELTONIKA NETWORKS UAB K. Barsausko st. 66, LT-51436 Kaunas, Lithuania

Registration code 305579419 VAT number LT100013223510

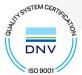

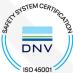

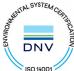